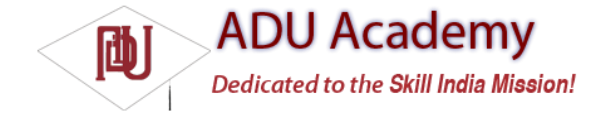

# Introducing SMS

If you own a mobile phone that's less than two decades old, chances are you're familiar with SMS messaging. SMS (short messaging service) is now one of the most-used features on mobile phones, with many people favoring it over making phone calls.

SMS technology is designed to send short text messages between mobile phones. It provides support for sending both text messages (designed to be read by people) and data messages (meant to be consumed by applications).

As a mature mobile technology, there's a lot of information out there that describes the technical details of how an SMS message is constructed and transmitted over the air. Rather than rehash that here, the following sections focus on the practicalities of sending and receiving text and data messages within Android.

## *Using SMS in Your Application*

Android offers full access to SMS functionality from within your applications with the SMSManager. Using the SMS Manager, you can replace the native SMS application or create new applications that send text messages, react to incoming texts, or use SMS as a data transport layer.

*SMS message delivery is not timely, so SMS is not really suitable for anything that requires real-time responsiveness. That said, the widespread adoption and resiliency of SMS networks make it a particularly good tool for delivering content to non-Android users and reducing the dependency on third-party servers.*

As a ubiquitous technology, SMS offers a mechanism you can use to send text messages to other mobile phone users, irrespective of whether they have Android phones.

Compared to the instant messaging mechanism available through the GTalk Service, using SMS to pass data messages between applications is slow, possibly expensive, and suffers from high latency. On the other hand, SMS is supported by almost every phone on the planet, so where latency is not an issue, and updates are infrequent, SMS data messages are an excellent alternative.

## *Sending SMS Messages*

SMS messaging in Android is handled by the SmsManager. You can get a reference to the SMS Manager using the static method SmsManger.getDefault, as shown in the snippet below.

SmsManager smsManager = SmsManager.getDefault();

To send SMS messages, your applications require the SEND\_SMS permission. To request this permission, add it to the manifest using a uses-permission tag, as shown below:

<uses-permission android:name="android.permission.SEND\_SMS"/>

## *Sending Text Messages*

To send a text message, use sendTextMessage from the SMS Manager, passing in the address (phone number) of your recipient and the text message you want to send, as shown in the snippet below:

String sendTo = "5551234";

String myMessage = "Android supports programmatic SMS messaging!"; smsManager.sendTextMessage(sendTo, null, myMessage, null, null);

The second parameter can be used to specify the SMS service center to use; entering null as shown in the previous snippet uses the default service center for your carrier.

The fi nal two parameters let you specify Intents to track the transmission and successful delivery of your messages.

To react to these Intents, create and register Broadcast Receivers as shown in the next section.

## *Tracking and Confi rming SMS Message Delivery*

To track the transmission and delivery success of your outgoing SMS messages, implement and register Broadcast Receivers that listen for the actions you specify when creating the Pending Intents you pass in to the sendTextMessage method.

The fi rst Pending Intent parameter, sentIntent, is fi red when the message is either successfully sent or fails to send. The result code for the Broadcast Receiver that receives this Intent will be one of:

❑ Activity.RESULT\_OK To indicate a successful transmission.

❑ SmsManager.RESULT\_ERROR\_GENERIC\_FAILURE To indicate a nonspecifi c failure.

❑ SmsManager.RESULT\_ERROR\_RADIO\_OFF When the connection radio is turned off.

❑ SmsManager.RESULT\_ERROR\_NULL\_PDU To indicate a PDU failure.

The second Pending Intent parameter, deliveryIntent, is fi red only after the destination recipient receives your SMS message.

The following code snippet shows a typical pattern for sending an SMS and monitoring the success of its transmission and delivery:

String SENT\_SMS\_ACTION = "SENT\_SMS\_ACTION"; String DELIVERED\_SMS\_ACTION = "DELIVERED\_SMS\_ACTION"; // Create the sentIntent parameter Intent sentIntent = new Intent(SENT\_SMS\_ACTION); PendingIntent sentPI = PendingIntent.getBroadcast(getApplicationContext(), 0, sentIntent, 0); // Create the deliveryIntent parameter Intent deliveryIntent = new Intent(DELIVERED\_SMS\_ACTION); PendingIntent deliverPI = PendingIntent.getBroadcast(getApplicationContext(), 0, deliveryIntent, 0); // Register the Broadcast Receivers registerReceiver(new BroadcastReceiver() { @Override public void onReceive(Context \_context, Intent \_intent) { switch (getResultCode()) { case Activity.RESULT OK: [... send success actions ...]; break; case SmsManager.RESULT\_ERROR\_GENERIC\_FAILURE: [… generic failure actions … ]; break; case SmsManager.RESULT\_ERROR\_RADIO\_OFF: [... radio off failure actions ...]; break; case SmsManager.RESULT\_ERROR\_NULL\_PDU: [... null PDU failure actions ... ]; break; } } }, new IntentFilter(SENT\_SMS\_ACTION)); registerReceiver(new BroadcastReceiver() { @Override public void onReceive(Context \_context, Intent \_intent) { [... SMS delivered actions ...] } }, new IntentFilter(DELIVERED\_SMS\_ACTION)); // Send the message smsManager.sendTextMessage(sendTo, null, myMessage, sentPI, deliverPI);

#### Monitoring Outgoing SMS Messages

The Android debugging bridge supports sending SMS messages between multiple emulator instances. To send an SMS from one emulator to another, specify the port number of the target emulator as the "to" address when sending a new message.

Android will automatically route your message to the target emulator instance, where it'll be handled as a normal SMS.

#### Conforming to the Maximum SMS Message Size

SMS text messages are normally limited to 160 characters, so longer messages need to be broken into a series of smaller parts. The SMS Manager includes the divideMessage method, which accepts a string as an input and breaks it into an ArrayList of messages wherein each is less than the allowable size. Use sendMultipartTextMessage to transmit the array of messages, as shown in the snippet below:

```
ArrayList<String> messageArray = smsManager.divideMessage(myMessage);
ArrayList<PendingIntent> sentIntents = new ArrayList<PendingIntent>();
for (int i = 0; i < messageArray.size(); i++)
sentIntents.add(sentPI);
smsManager.sendMultipartTextMessage(sendTo,
null,
messageArray,
sentIntents, null);
```
The sentIntent and deliveryIntent parameters in the sendMultipartTextMessage method are ArrayLists that can be used to specify different Pending Intents to fi re for each message part.

### *Sending Data Messages*

You can send binary data via SMS using the sendDataMessage method on an SMS Manager. The sendDataMessage method works much like sendTextMessage, but includes additional parameters for the destination port and an array of bytes that constitute the data you want to send.

The following skeleton code shows the basic structure of sending a data message: Intent sentIntent = new Intent(SENT\_SMS\_ACTION); PendingIntent sentPI = PendingIntent.getBroadcast(getApplicationContext(), 0, sentIntent, 0); short destinationPort = 80; byte[] data =  $[$  ... your data ... ]; smsManager.sendDataMessage(sendTo, null, destinationPort, data, sentPI, null);

## *Listening for SMS Messages*

When a new SMS message is received by the device, a new broadcast Intent is fi red with the android.provider.Telephony.SMS\_RECEIVED action. Note that this is a String literal, SDK 1.0 does not include a reference to this string so you must specify it explicitly when using it in your applications.

For an application to listen for SMS Intent broadcasts, it fi rst needs to be have the RECEIVE\_SMS permission granted. Request this permission by adding a uses-permission tag to the application manifest, as shown in the following snippet: <uses-permission

android:name="android.permission.RECEIVE\_SMS"/>

The SMS broadcast Intent includes the incoming SMS details. To extract the array of SmsMessage objects packaged within the SMS broadcast Intent bundle, use the pdu key to extract an array of SMS pdus, each of which represents an SMS message. To convert each pdu byte array into an SMS Message object, call SmsMessage.createFromPdu, passing in each byte array as shown in the snippet below:

```
Bundle bundle = intent.getExtras();
if (bundle != null) {
Object[] pdus = (Object[]) bundle.get("pdus");
SmsMessage[] messages = new SmsMessage[pdus.length];
for (int i = 0; i < pdus.length; i++)
messages[i] = SmsMessage.createFromPdu((byte[]) pdus[i]);
}
```
Each SmsMessage object contains the SMS message details, including the originating address (phone number), time stamp, and the message body.

The following example shows a Broadcast Receiver implementation whose onReceive handler checks incoming SMS texts that start with the string @echo, and then sends the same text back to the phone that sent it:

public class IncomingSMSReceiver extends BroadcastReceiver { private static final String queryString = "@echo "; private static final String SMS\_RECEIVED = "android.provider.Telephony.SMS\_RECEIVED"; public void onReceive(Context \_context, Intent \_intent) { if (\_intent.getAction().equals(SMS\_RECEIVED)) { SmsManager sms = SmsManager.getDefault(); Bundle bundle =  $_$ intent.getExtras(); if (bundle  $!=$  null) { Object[] pdus = (Object[]) bundle.get("pdus"); SmsMessage[] messages = new SmsMessage[pdus.length]; for (int  $i = 0$ ;  $i <$  pdus.length;  $i+1$ )

```
messages[i] = SmsMessage.createFromPdu((byte[]) pdus[i]);
for (SmsMessage message : messages) {
String msg = message.getMessageBody();
String to = message.getOriginatingAddress();
if (msg.toLowerCase().startsWith(queryString)) {
String out = msg.substring(queryString.length());
sms.sendTextMessage(to, null, out, null, null);
}
}
}
}
}
}
```
To listen for incoming messages, register the Broadcast Receiver using an Intent Filter that listens for the android.provider.Telephony.SMS\_RECEIVED action String, as shown in the code snippet below:

```
final String SMS_RECEIVED = "android.provider.Telephony.SMS_RECEIVED";
IntentFilter filter = new IntentFilter(SMS_RECEIVED);
BroadcastReceiver receiver = new IncomingSMSReceiver();
registerReceiver(receiver, filter);
```
### *Simulating Incoming SMS Messages*

There are two techniques available for simulating incoming SMS messages in the emulator. The fi rst was described previoulsy in this section; you can send an SMS message from one emulator to another by using its port number as the destination address.

Alternatively, you can use the Android debug tools introduced in Chapter 2 to simulate incoming SMS messages from arbitrary numbers, as shown in Figure 9-2.

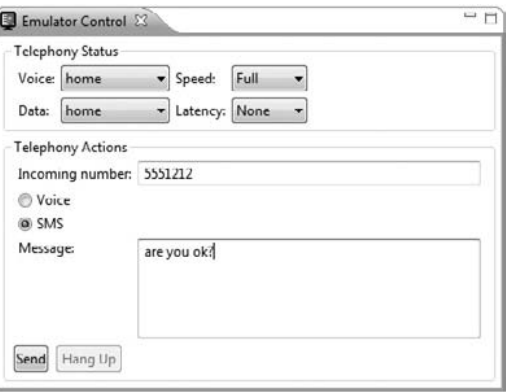

Figure 9-2

### *Handling Data SMS Messages*

**For security reasons, the version 1 release has restricted access to receiving data messages. The following section has been left to indicate how likely future functionality may be made available.**

Data messages are received in the same way as a normal SMS text message and are extracted in the same way as shown in the above section.

To extract the data transmitted within a data SMS, use the getUserData and getUserDataHeader methods, as shown in the following snippet: byte[] data = msg.getUserData();

SmsHeader header = msg.getUserDataHeader();

The getUserData method returns a byte array of the data included in the message, while getUserDataHeader returns an array of metadata elements used to describe the data contained in the message.